# **LOGOWANIE I AUTORYZACJA**

# **Jak zaloguję się do Bankowości Internetowej?**

Podczas logowania do Bankowości Internetowej, prócz Identyfikatora (numeru Klienta) i hasła, logowanie należy potwierdzić za pomocą powiadomienia PUSH, które pojawi się w Aplikacji VWFS Token Mobilny.

# **Na czym polega mobilna autoryzacja?**

Mobilna autoryzacja polega na łatwym i szybkim potwierdzaniu zlecanych dyspozycji w Bankowości Internetowej. Zatwierdzanie lub odrzucanie operacji odbywa się za pomocą jednego kliknięcia w Aplikacji VWFS Token Mobilny.

Gdzie mogę pobrać Aplikację VWFS Token Mobilny?

Aplikacja VWFS Token Mobilny jest dostępna do pobrania w sklepach Google Play oraz App Store. Na jakich urządzeniach mogę zainstalować Aplikację VWFS Token Mobilny?

Aplikację VWFS Token Mobilny można zainstalować na smartfonie lub tablecie, które wspierają system operacyjny Android (wersja 6.0 i nowsza) oraz iOS (wersja 9.0 i nowsza).

**UWAGA!** Wymagamy, aby urządzenia mobilne charakteryzowały się następującymi parametrami: RAM 1 GB, Procesor CPU 2 x core, 1,5 GHz.

# **W sklepie Google Play i App Store nie widzę Aplikacji VWFS Token Mobilny?**

Jeśli posiadane urządzenie nie wspiera systemów operacyjnych Android (wersja 6.0 i nowsza) oraz iOS (wersja 9.0 i nowsza), Aplikacja nie będzie widoczna i możliwa do pobrania.

Dlaczego nowy model logowania będzie funkcjonował tylko dla systemu iOS w wersji 9.0 lub nowszej i Android w wersji 6.0 lub nowszej?

Genezą takich decyzji jest wysoka certyfikacja bezpieczeństwa procesu autoryzacji, którą gwarantują wysokie wersje systemów operacyjnych na smartfonach. Aplikacja może zostać zainstalowana na większości urządzeń mobilnych (smartfony, tablety itp.) wyposażonych w aktualnie oferowane oprogramowanie oraz może zostać łatwo dostosowana do ewentualnych przyszłych wymogów bezpieczeństwa regulacyjnego. Również to jest powodem konieczności funkcjonowania aplikacji na smartfonach z wysokimi wersjami systemów operacyjnych.

# **Jak sparować aplikację VWFS Token Mobilny z serwisem transakcyjnym?**

Instrukcja parowania tokena mobilnego z systemem transakcyjnym dostępna jest pod poniższym linkiem: <https://www.vwbank.pl/informacje-korporacyjne/aktualnosci/nowy-system-transakcyjny-szczegoly.html>

# **Nie otrzymałem pierwszego kodu SMS do sparowania Aplikacji mobilnej/Tokena mobilnego z systemem transakcyjnym - co zrobić?**

Wystarczy skontaktować się z naszym Konsultantem pod numerem telefonu 22 528 96 28, logując się numerem Klienta i Telekodem. Na numer telefonu dostępny w Bankowości Internetowej, Konsultant wyśle jednorazowy kod SMS.

**UWAGA!** Kod SMS jest ważny 90 dni.

## **Zablokowałem się w Aplikacji mobilnej/Tokenie mobilnym - co zrobić?**

Jeśli Aplikacja została zablokowana, należy ponownie sparować urządzenie z system transakcyjnym.

**UWAGA!** Dostęp do Aplikacji jest blokowany po wpisaniu 3 x błędnie kodu PIN.

## **Zablokowałem się w Bankowości Internetowej - co zrobić?**

Wystarczy skontaktować się z naszym Konsultantem pod numerem telefonu 22 528 96 28, logując się numerem Klienta i Telekodem. Infolinia Banku czynna jest od poniedziałku do piątku w godzinach: 9:00- 17:00.

**UWAGA!** Dostęp internetowy jest blokowany po wpisaniu 3 x błędnie Identyfikatora lub hasła.

# **Czy do Aplikacji mogę zalogować się za pomocą Face ID lub Touch ID?**

Nie, Aplikacja nie obsługuje funkcjonalności TouchID lub FaceID. W procesie parowania Aplikacji z systemem transakcyjnym ustanawia się minimum 5-cyfrowy numer PIN, który służy do odblokowywania Aplikacji oraz zatwierdzania logowania i dyspozycji zlecanych w Bankowości Internetowej.

## **Czy Volkswagen Bank daje możliwość autoryzowania transakcji/logowania za pomocą haseł SMS?**

Nie. Na dzień dzisiejszy Bank nie planuje zmian w zakresie metod autoryzacji transakcji i logowania. W przypadku wdrożenia zmian w tym zakresie, Bank będzie na bieżąco informował swoich Klientów. Kod SMS jest wysyłany przez Bank wyłącznie w celu odblokowania dostępu do Bankowości Internetowej.

## **Czy mogę wykonać przelew w Aplikacji?**

Nie. Aplikacja VWFS Token Mobilny służy tylko i wyłącznie do logowania oraz zatwierdzania zleconych operacji w Bankowości Internetowej.

## **Zmieniłem numer telefonu - co teraz?**

VWFS Token Mobilny jest powiązany ściśle z urządzeniem, w związku z czym zmiana numeru telefonu nie wpływa na autoryzację transakcji oraz logowanie. Jednak niezwłocznie należy uaktualnić numer telefonu na wypadek konieczności odblokowania internetowego dostępu do konta.

## **Co zrobić w przypadku zmiany urządzenia mobilnego, np. smartfon?**

Aplikacja może działać tylko na jednym urządzeniu. W przypadku zmiany urządzenia mobilnego konieczne jest usunięcie poprzednio sparowanego. Można tego dokonać na dwa sposoby:

- samodzielnie. Po zalogowaniu do systemu transakcyjnego, w prawym górnym wybieramy symbol ustawień znajdujący się obok imienia i nazwiska. Następnie wybieramy ikonę *Urządzenia autoryzacyjne* i klikamy *Usuń*.
- kontaktując się Infolinią Banku pod numerem (22) 528 96 28, logując się numerem Klienta i Telekodem.

## **Co się dzieje w przypadku zagubienia bądź kradzieży telefonu?**

Aplikacja jest zabezpieczona kodem PIN, który znany jest wyłącznie użytkownikowi. Potencjalna utrata urządzenia nie stanowi bezpośredniego zagrożenia dla dostępu do Bankowości Internetowej przez osoby trzecie. Dodatkowo dla zwiększenia bezpieczeństwa, można usunąć sparowane urządzenie z systemu transakcyjnego. Wystarczy skontaktować się z Infolinią Banku pod numerem (22) 528 96 28, logując się numerem Klienta i Telekodem.

W kolejnym kroku należy pobrać i zainstalować Aplikację na nowym urządzeniu oraz ponownie sparować ją z system transakcyjnym.

# **Czy z Aplikacji mogę korzystać za pomocą tabletu?**

Tak. Pamiętaj jednak o systemach operacyjnych, które wspiera Aplikacja , tj. Android (wersja 6.0 i nowsza) oraz iOS (wersja 9.0 i nowsza).

## **Czy mogę zatwierdzać logowanie i transakcje z kilku różnych urządzeń mobilnych?**

Nie. Na chwile obecna udostepniamy możliwość powiązania aplikacji VWFS Token Mobilny tylko na jednym urządzeniu mobilnym. Oznacza to, że nie da się dodać więcej niż jednego urządzenia mobilnego do autoryzacji logowania i transakcji.

## **Czy mogę autoryzować logowanie/transakcje dwóch różnych kont z jednej aplikacji?**

Tak. W tym celu należy wybrać użytkownika, którego transakcje będą autoryzowane w danym momencie. Przed zalogowaniem do Aplikacji, skorzystaj z menu znajdującego się w lewym górnym rogu Aplikacji i wybierz opcję "*Rejestruj/Rejestruj ponownie*".

**Czy mogę zalogować się do systemu transakcyjnego na tym samym urządzeniu, które służy jako Token Mobilny?**

Tak, Aplikacja i serwis transakcyjny mogą działać na jednym urządzeniu.

**UWAGA!** Jeśli korzystasz z urządzenia z systemem operacyjnym iOS i po akceptacji powiadomienia PUSH w Aplikacji, system transakcyjny długo się zaczytuje, należy odświeżyć stronę internetową. Po odświeżeniu strony, zostaniesz przekierowany do Bankowości Internetowej.

# **Dlaczego Bank zdecydował się na wdrożenie Aplikacji mobilnej/Tokena Mobilnego?**

Dyrektywa PSD2 zobowiązuje dostawców usług płatniczych do wdrożenia technologii umożliwiającej silne uwierzytelnienie klienta, dlatego też Volkswagen Bank zdecydował się na najbezpieczniejszą i w naszej opinii najbardziej użyteczną formę logowania i autoryzacji transakcji w postaci tokena mobilnego. Aplikacja VWFS Token Mobilny przygotowana została na systemy operacyjne iOS oraz Android, ponieważ są to najbardziej dostępne systemy na urządzenia mobilne, które dodatkowo są na bieżąco wspierane i rozwijane, dzięki czemu zapewniają wysokie standardy bezpieczeństwa.

Jak zlecić przelew telefonicznie przez Konsultanta?

Wystarczy skontaktować się z Infolinią Banku pod numerem telefonu 22 528 96 28 logując się numerem Klienta i Telekodem. Podaj Konsultantowi szczegóły transakcji niezbędne do jej realizacji. Następnie zaloguj się do Aplikacji VWFS Token Mobilny ustanowionym numerem PIN i zaakceptuj powiadomienie PUSH.

# **KONTA**

## **Jak wygląda proces otwarcia rachunku e-Direct/Plus Konto?**

W pierwszym kroku należy wypełnić wniosek znajdujący się na stronie[: www.vwbank.pl/pracownicy](http://www.vwbank.pl/pracownicy) (wybierz OTWÓRZ znajdujący się pod opisem rachunku. Po wypełnieniu wniosku oraz po telefonicznej weryfikacji danych przez Konsultanta, dokumenty wysyłane są na maila. Dokumenty należy wydrukować, podpisać oraz odesłać w wiadomości zwrotnej w formie skanu. Następnie za pośrednictwem firmy kurierskiej InPost, wysyłana jest Umowa rachunku bankowego celem potwierdzenia tożsamości oraz pobrania wzoru podpisu.)

OPIS ZALEŻNY JEST OD WYGLĄDU/FUNKCJONALNOŚCI NOWEJ STRONY. NA TA CHWILE KIEROWAŁAM SIĘ OBECNĄ STRONĄ DLA PRACOWNIKÓW.

## **Czy Volkswagen Bank prowadzi rachunku w obcych walutach?**

Nie. Volkswagen Bank oferuje produkty wyłącznie w PLN.

## **Jak mogę zmienić dane osobowe?**

Aktualizacji danych osobowych można dokonać za pomocą:

- samodzielnie w Serwisie *e-direct* po zalogowaniu do internetowego systemu transakcyjnego udaj się do symbolu ustawień i wybierz ikonę Dane osobowe, następnie Edytuj dane.
- serwisu telefonicznego kontaktując się z Konsultantami: 800 103 301 (z telefonów stacjonarnych) lub (22) 528 96 28 (z telefonów komórkowych lub z zagranicy).
- poczty tradycyjnej wysyłając dyspozycję pisemną podpisane zgodnie ze wzorem podpisu złożonym w Volkswagen Bank.

Samodzielna modyfikacja danych oraz za pomocą konsultanta Infolinii Banku, wymaga potwierdzenia kodem PIN w aplikacji VWFS Token Mobilny.

## **Czy dyspozycja wkładem na wypadek śmierci może obejmować osobę niepełnoletnią?**

Tak. Dyspozycja wkładem na wypadek śmierci może obejmować osobę niepełnoletnią. Jednakże osoba ta będzie mogła samodzielnie dysponować środkami po uzyskaniu pełnoletności.

# **LOKATY**

# **Potrzebuję części środków z założonej lokaty. W jaki sposób mogę z nich skorzystać?** W przypadku zamiaru podjęcia części środków z lokaty, należy zakończyć depozyt przed terminem, a

następnie otworzyć nowy na pozostałą kwotę po odjęciu środków.

**WAŻNE!!** W przypadku zerwania lokaty, wysokość wypłaconych odsetek zgodnie z Tabelą Prowizji i Opłat wynosi 50% odsetek należnych za okres utrzymywania środków na lokacie.

## **Czy mogę dopłacić środki do lokaty?**

Nie. Nie ma możliwości dopłaty środków do aktywnej lokaty.

# **KARTY**

## **Jak aktywować kartę?**

Aktywacji karty można dokonać za pomocą jednego z poniższych kanałów:

 samodzielnie w Serwisie *e-direct -* po zalogowaniu do internetowego systemu transakcyjnego należy wybrać zakładke "Karty -> Aktywuj karte"

- składając wniosek za pomocą Serwisu *e-direct* po zalogowaniu do internetowego systemu transakcyjnego należy wybrać zakładkę "Wnioski -> Złóż, lista dostępnych -> Aktywacja karty płatniczej"
- serwisu telefonicznego kontaktując się z Konsultantami: 800 103 301 (z telefonów stacjonarnych) lub 22 528 96 28 po uprzednim zalogowaniu się numerem Klienta i Telekodem,
- poczty tradycyjnej zgłoszenie pisemne.

**W jaki sposób rozliczane są transakcje bezgotówkowe wykonywane za granicą oraz wypłaty z bankomatu?** Szczegółowe informacje dotyczące rozliczenia transakcji bezgotówkowych znajdują się pod adresem: [https://www.vwbank.pl/pomoc-i-informacje/platnosci.html](https://www.vwbank.pl/pomoc-i-informacje/uslugi-bankowe/platnosci.html)

# **Dlaczego na koncie są zablokowane środki po płatności kartą?**

Środki blokowane są na poczet wykonanych transakcji w punktach usługowo-handlowych oraz bankomatach. Operacje te rozliczane są maksymalnie w ciągu 8 dni roboczych.

## **Co to jest Visa Cash back?**

Jest to usługa Visa International, do której przystąpił Volkswagen Bank – polega na możliwości wypłaty gotówki do 300 PLN w kasie sklepu przy dokonywaniu zakupów. Warunkiem jest zapłata kartą płatniczą (wszystkie karty wydane przez Volkswagen Bank) za zakupy w dowolnej kwocie. Prowizja za tą usługę pobierana jest zgodnie z aktualną Tabelą Prowizji i Opłat.

# **Czy mogę skorzystać z usługi Visa Cash Back za granicą?**

Korzystanie z usługi Visa Cash Back nie jest możliwe za granicą. Usługa dostępna jest na terenie Polski w wybranych supermarketach, na stacjach benzynowych, w sklepach i innych punktach handlowo-usługowych.

# **Co to jest kod CVV (pełna nazwa to CVV2) i gdzie go znajdę?**

Kod CVV2 jest to 3-cyfrowy kod będący dodatkowym zabezpieczeniem przed nieuprawnionym, zdalnym użyciem karty płatniczej przy transakcjach dokonywanych przez internet lub telefonicznie. Kod ten umieszczony jest na rewersie karty VISA, przy pasku podpisu użytkownika. Zazwyczaj na pasku podpisu znajduje się seria liczb, 3 ostatnie tworzą kod CVV2. Podczas transakcji internetowej lub przez telefon, kod CVV2 ułatwia sprzedawcy zweryfikowanie właściciela karty. Informacja o numerze CVV2 znajduje się jedynie na karcie płatniczej i w systemie Banku - wystawcy karty płatniczej.

# **Zgubiłem/nie pamiętam kodu PIN do karty VISA, czy mogę go odzyskać?**

Odzyskanie kodu PIN do karty jest niemożliwe. Konieczne jest wygenerowanie nowego. W tym celu należy złożyć zamówienie korzystając z:

- serwisu *e-direct* po zalogowaniu do internetowego systemu transakcyjnego należy wybrać zakładkę "Wnioski -> Złóż, lista dostępnych -> Zamówienie nowego PINu"
- serwisu telefonicznego kontaktując się z Konsultantami: 800 103 301 (z telefonów stacjonarnych) lub 22 528 96 28 po uprzednim zalogowaniu się numerem Klienta i Telekodem,
- poczty tradycyjnej zgłoszenie pisemne.

Za wygenerowanie kodu PIN do karty pobierana jest opłata zgodnie z Tabelą Prowizji i Opłat.

# **Karty Visa PayWave, transakcje zbliżeniowe – co warto wiedzieć?**

- 1. Co to są płatności zbliżeniowe PayWave? Płatności PayWave, zwane także transakcjami zbliżeniowymi lub bezstykowymi to możliwość dokonywania kartami Visa transakcji bezgotówkowych przy wykorzystaniu funkcji zdalnej transmisji informacji zawartych na mikroprocesorze karty. Mogą one być realizowane w punktach handlowousługowych wyposażonych w terminal POS z czytnikiem kart zbliżeniowych.
- 2. Jakie są zalety płatności kartą visa z funkcją PayWave? Głównymi zaletami są:
	- o **komfort użytkowania** wystarczy zbliżyć kartę płatniczą do czytnika terminala obsługującego ten rodzaj płatności,
	- o **oszczędność czasu**  transakcja trwa kilka sekund,
	- o **bezpieczeństwo** nie ma potrzeby podawania karty sprzedawcy, a tym samym narażenia się na skopiowanie danych z karty przez osoby trzecie.
- 3. Jak można zidentyfikować, że karta visa posiada funkcję płatności zbliżeniowych? Karty Visa, które mają możliwość realizacji płatności zbliżeniowych posiadają specjalny znak graficzny – falę radiową, identyfikującą fakt, iż karta wyposażona jest w antenę radiową umożliwiającą zdalną transmisję danych pomiędzy mikroprocesorem a czytnikiem terminala POS.
- 4. Czy kartami Visa Volkswagen Bank można płacić zbliżeniowo? Tak, karty Visa wydawane od września 2015 r. (karty nowe oraz karty wznowione) posiadają nową funkcjonalność płatności zbliżeniowej PayWave na karcie.

Transakcje zbliżeniowe mogą być realizowane w oparciu o dzienny limit transakcji bezgotówkowych, przypisanych do karty. Informacja w tym zakresie znajduje się zarówno na Card Mailerze, do którego dołączona jest karta Visa wysyłana do jej użytkownika, jak i na stronie Banku oraz [www.visa.pl](https://www.visa.pl/)

5. Gdzie można dokonywać płatności zbliżeniowych? Infrastruktura akceptacji się ciągle rozwija. Placówki handlowo-usługowe akceptujące płatności zbliżeniowe są oznaczone naklejkami, na których widnieje symbol płatności zbliżeniowych:

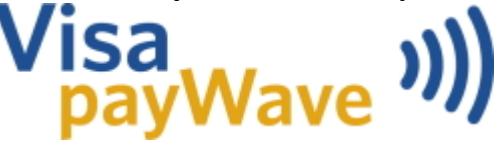

6. Jak można włączyć funkcję zbliżeniową na karcie?

Karty Visa Volkswagen Banku są wysyłane do Klientów, jako **karty nieaktywne, z wyłączoną funkcją zbliżeniową**. **Chcąc korzystać z funkcji zbliżeniowe**j na karcie, należy zadzwonić na Infolinię banku lub zgłosić się do Punktu Obsługi Klienta. Warunkiem włączenia funkcji zbliżeniowej jest kontakt z Infolinią banku lub wizytę w Punkcie Obsługi Klienta w celu:

- $\circ$  potwierdzenia otrzymania karty i PIN-u w stanie nienaruszonym oraz aktywacia karty oraz zgłoszenia chęci włączenia funkcji zbliżeniowej na karcie,
- $\circ$  w przypadku już karty aktywowanej zgłoszenie chęci włączenia funkcji zbliżeniowej na karcie,

- o wykonanie pierwszej transakcji w bankomacie z użyciem PIN-u.
- 7. Czy funkcja zbliżeniowa na karcie Visa może zostać wyłączona? Tak, ale tylko w przypadku karty aktywnej, która miała już włączoną funkcję zbliżeniową. W tym celu prosimy o kontakt z Infolinią banku lub wizytę w Punkcie Obsługi Klienta. Po zgłoszeniu do banku woli wyłączenia funkcji zbliżeniowej na karcie Visa, zalecamy dokonanie dowolnej transakcji lub operacji w bankomacie.
- 8. Czy transakcje zbliżeniowe są bezpieczne?

Tak. Karta z włączoną funkcją zbliżeniową sama z siebie nie wysyła żadnych informacji. Aktywuje się tylko na krótką chwilę, wyłącznie na wyraźne polecenie czytnika zbliżeniowego połączonego z terminalem płatniczym – po tym, gdy sprzedawca wprowadził do terminala dane potrzebne do dokonania takiej transakcji.

Dokonanie jakiejkolwiek operacji kartą w sposób zbliżeniowy musi poprzedzić aktywacja kraty oraz transakcja z pełną autentykacją danych karty i aktywacji skryptów, pozwalających na jej poprawne funkcjonowanie, np. transakcja bankomatowa.

- 9. Jakie są ograniczenia w ramach transakcji zbliżeniowych? Karty Visa z funkcją zbliżeniową funkcjonują w oparciu o:
	- o limit wynikający z ustawień organizacji Visa: transakcje do 100 zł są wykonywane bez podania PIN-u, powyżej 100 zł wymagane jest każdorazowe podanie PIN-u. W niektórych przypadkach może być wymaganie podanie PIN-u (niezależnie od kwoty) ze względu na silne uwierzytelnienie transakcji.
	- o dzienny limit transakcji bezgotówkowych, przypisanych do danej karty Visa.
- 10. Czy przechowywanie w portfelu obok siebie dwóch kart z funkcją zbliżeniową może je zniszczyć lub zakłócić ich funkcje zbliżeniowe?

Nie. Karty Visa z funkcją zbliżeniową są urządzeniami pasywnymi – same z siebie nie emitują fal radiowych i nie zakłócają się nawzajem.

- 11. Czy transakcja zbliżeniowa jest on-line czy off-line? Transakcje zbliżeniowe dokonane kartami Visa Volkswagen Banku są transakcjami realizowanymi w oparciu o limity transakcji on-line, w oparciu o dzienne limity transakcji bezgotówkowych.
- 12. Czy to oznacza, że gdy karta zostanie skradziona, złodziej będzie mógł dokonać dowolną ilość transakcji zbliżeniowych kartą?

Nie, Bank monitoruje ilość transakcji zbliżeniowych. Niezależnie od kwoty może to być wymagane podanie PIN-u z uwagi na silne uwierzytelnienie transakcji.

Niezależnie od powyższego bardzo ważne jest zastrzeżenie karty w takim przypadku. Każda transakcja wykonywana przy użyciu karty Visa Volkswagen Banku jest realizowana w środowisku on-line, czyli jest autoryzowana, tzn. weryfikowane są parametry karty (status karty, data ważności, limity dzienne transakcji bezgotówkowych) oraz dostępne środki na rachunku (w wyniku tego powstanie blokada autoryzacyjna) – bez względu na kwotę transakcji. Zatem każda transakcja – także zbliżeniowa bez względu na kwotę będzie autoryzowana.

13. Kiedy przy transakcjach zbliżeniowych wymagane jest podanie numeru PIN? Jeżeli kwota transakcji zbliżeniowej przekroczy 100 PLN, wówczas należy wprowadzić numer PIN. Ze

względów bezpieczeństwa prosimy pamiętać o zasłanianiu dłonią PIN-padu (przy terminalu POS) wprowadzając numer PIN, podczas realizacji transakcji.

- 14. Jaki są sposoby autoryzacji transakcji zbliżeniowych? Transakcje do kwoty 100 zł autoryzowane są poprzez zbliżenie karty płatniczej do czytnika kart zbliżeniowych, powyżej tej kwoty dodatkowo wymagane jest podanie numeru PIN. Każda transakcja jest autoryzowana: weryfikowane są parametry karty oraz dostępne środki na rachunku (w wyniku tego powstanie blokada autoryzacyjna).
- 15. Czy transakcje zbliżeniowe są akceptowane poza Polską?

Tak, jeśli terminal, przy użyciu którego jest wykonywana transakcja, jest dostosowany do obsługi tego rodzaju płatności. Wartość jednej płatności zbliżeniowej zależy jednak od tego, jaki limit dla takiej operacji obowiązuje w danym kraju np.:

- o w Wielkiej Brytanii jest to ok. 15 funtów,
- o w krajach Europy, gdzie obowiązującą walutą jest Euro, płatność nie może przekraczać ok. 20 Euro (z wyjątkiem Włoch gdzie limit wynosi ok. 25 Euro). Wartości te mogą być modyfikowane przez organizację Visa.
- 16. Czy płatności zbliżeniowe są bezpieczne?

Tak. Transakcja dokonana przy użyciu technologii zbliżeniowej PayWave gwarantuje taki sam poziom bezpieczeństwa, jak transakcja wykonywana standardową kartą płatniczą.

Chip wbudowany w kartę z funkcjonalnością PayWave korzysta z takich samych technik szyfrowania, zarówno w odniesieniu do transakcji zbliżeniowych, jak i tradycyjnych (stykowych) oraz generuje dynamiczne klucze zabezpieczające płatność – indywidualny podpis komunikatu, który ma unikalny charakter dla każdej transakcji.

Jedynie oryginalna karta z mikroprocesorem może generować świeże i ważne hasła zabezpieczające transakcje, przez co wszystkie płatności są unikalne, a odtworzenie unikalności transakcji może zostać wykryte.

17. Jak przebiega płatność zbliżeniowa?

Płatność zbliżeniowa może zostać wykonana tylko pod warunkiem, że funkcjonalność PayWave została włączona na karcie. Płatność zbliżeniowa przebiega w następujący sposób:

- o Klient zgłasza chęć zapłaty kartą z funkcjonalnością zbliżeniową,
- o sprzedawca wprowadza na terminalu POS kwotę transakcji,
- o karta aktywuje się tylko na sygnał wysyłany z czytnika terminala POS jedynie w chwili dokonywania konkretnej płatności,
- o karta musi być zbliżona do czytnika na bardzo małą odległość przy czym trzeba ją przytrzymać przy nim przez około pół sekundy,
- o po przyjęciu płatności czytnik urządzenia od razu deaktywuje się. **Brak możliwości dokonania "przypadkowej płatności" zbliżeniowej ani zapłacenia za zakupy innej osoby**,
- $\circ$  nie ma możliwości zapłacenia dwa razy za te same zakupy, nawet jeśli zbliżona zostanie karta do czytnika terminala POS kilka razy.
- 18. Co należy zrobić w przypadku zagubienia, utraty lub kradzieży karty?

Gdy istnieje podejrzenie, że karta Visa została zagubiona, skradziona lub jest w posiadaniu osób niepowołanych należy **natychmiast dokonać jej zastrzeżenia** poprzez kontakt z:

- o Infolinią Volkswagen Banku pod numerem telefonu: +48 22 528 96 28 (z telefonów komórkowych lub z zagranicy), +48 800 103 301 lub
- o Punktem Obsługi Klienta Volkswagen Bank w Warszawie (budynek Rondo 1, wejście od ul. Świętokrzyskiej), który jest czynny od poniedziałku do piątku w godz. 9:00 – 18:00.

Warto też pamiętać, że odpowiedzialność, zgodnie z Regulaminem, jest następująca:

- użytkownik karty odpowiada za nieautoryzowane transakcje do wysokości równowartości w walucie polskiej 50 euro (według kursu średniego walut ogłoszonego przez NBP z dnia wykonania transakcji), -użytkownik karty odpowiada w pełnej kwocie za transakcje nieautoryzowane, jeśli doprowadził do nich umyślnie, w wyniku rażącego niedbalstwa i naruszenia obowiązków, zgodnie z treścią Regulaminu.

**Jednak klient - użytkownik karty** odpowiada w pełnej kwocie za transakcje nieautoryzowane, jeśli doprowadził do nich umyślnie, w wyniku rażącego niedbalstwa i naruszenia obowiązków, zgodnie z treścią Regulaminu.

- 19. Czy karty z funkcją płatności zbliżeniowych można używać jedynie do płatności zbliżeniowych? Nie tylko. Można także dokonywać transakcji przy użyciu karty Visa w tradycyjny sposób:
	- $\circ$  w terminalu POS, w tym jako transakcje w ramach usług cash back (wypłata gotówki podczas realizacji płatności za zakupy),
	- o w bankomacie,
	- o w kasie banku,
	- o poprzez Internet.

# **Moja karta została zatrzymana przez bankomat - co mam robić?**

W takiej sytuacji należy skontaktować się z Konsultantami: 800 103 301 (z telefonów stacjonarnych) lub 22 528 96 28. Infolinia czynna jest od poniedziałku do piątku w godzinach: 9:00-17:00.

W przypadku konieczności zastrzeżenia karty płatniczej należy skontaktować się niezwłocznie z infolinią Banku pod wskazanym powyżej numerem telefonu. Po połączeniu z infolinią należy wybrać numer 3 "Volkswagen Bank" a następnie 2 "zastrzeganie kart płatniczych". Bank umożliwia zastrzeżenie karty 24 h/ 7 dni w tygodniu.

# **Czy mogę zmienić limit dziennych wypłat z bankomatu?**

Możliwa jest zmiana ilości oraz kwoty dziennych wypłat z bankomatu. Maksymalna liczba dziennych wypłat gotówki z bankomatu wynosi 3.

## **Czy kartami Volkswagen Bank można płacić w Internecie?**

Tak. Karty wydawane przez Volkswagen Bank umożliwiają dokonywanie płatności internetowych. Płatności internetowe kartami Visa Volkswagen Bank są zrealizowane z zabezpieczeniem 3D Secure. (Verified by Visa), pod warunkiem, że:

- Sprzedawca akceptant transakcji internetowej udostępnia dokonywanie transakcji z 3D Secure;
- Użytkownik karty zweryfikuje/ustawi limity dzienne transakcji internetowych oraz sprawdzi czy podał bankowi swój aktualny numer telefonu komórkowego, a w razie konieczności dokona jego zmiany (będzie on potrzebny do otrzymywania jednorazowych haseł 3D Secure).

## **Zabezpieczenie 3D Secure - co to jest i jak z niego korzystać?**

Od stycznia 2017 karty debetowe Visa są gotowe do dokonywania bezpiecznych transakcji internetowych z użyciem zabezpieczenia 3D Secure. Posiadacz karty nie musi dokonywać rejestracji, aby skorzystać z tej usługi.

# 1. **Czym jest usługa 3D Secure?**

3D Secure jest standardem zabezpieczenia transakcji dokonywanych kartami płatniczymi w sklepach internetowych, z wykorzystaniem bezpiecznego protokołu przyjętego przez organizacje płatnicze Visa International oraz MasterCard.

W przypadku kart Volkswagen Bank GmbH Sp. z o.o. Oddział w Polsce jest to zabezpieczenie organizacji płatniczej Visa, zwane Verified by Visa, zatem ta usługa może być nazywana zamiennie: 3D Secure lub Verified by Visa.

Usługa 3D Secure umożliwia dokonywanie zakupów kartą płatniczą w Internecie, z dodatkowym uwierzytelnieniem posiadacza karty poprzez wpisanie jednorazowego hasła otrzymanego w wiadomości SMS na wskazany przez posiadacza karty numer telefonu komórkowego.

**Uwaga! Ważne jest, aby zgłosić do Banku aktualny numer telefonu komórkowego, na który mają docierać hasła jednorazowe 3D Secure oraz pamiętać o aktualizacji danych w przypadku zmiany numeru telefonu.**

2. **Co się stanie w sytuacji, kiedy mój numer telefonu nie będzie znajdował się w systemie Banku lub nie będzie aktualny?** 

W takim przypadku transakcja internetowa w sklepie, który honoruje zabezpieczenie 3D Secure, nie będzie mogła być uwierzytelniona poprzez hasło otrzymane w wiadomości SMS i nie dojdzie do skutku Konieczne będzie zgłoszenie/aktualizacja w Banku numeru telefonu komórkowego.

# 3. **W jaki sposób można w Banku zaktualizować dane dotyczące telefonu?** Numer telefonu może zostać zmieniony przez klienta poprzez jedną z poniższych opcji:

- $\circ$  Kontakt z Infolinią Banku (+48 22 528 96 28, 800 103 301, czynna w dni robocze w godz. 8:00 - 18:30 oraz w soboty w godz. 9:00-15:00).Rekomendujemy ten sposób, ponieważ jest to najszybszy proces zmiany;
- $\circ$  Samodzielnie w serwisie transakcyjnym, należy udać się do symbolu ustawień, następnie wybierz okno "Dane osobowe -> Edytuj dane";
- $\circ$  Poprzez złożenie wniosku o zmianę danych po zalogowaniu do serwisu transakcyjnego należy wybrać zakładkę Wnioski -> Złóż, lista dostępnych -> Zmiana danych.;
- o Złożenie pisemnej dyspozycji w Punkcie Obsługi Klienta Volkswagen Bank GmbH Sp. z o.o. Oddział w Polsce (Rondo ONZ 1, 00-124 Warszawa, wejście od ul. Świętokrzyskiej);
- $\circ$  Korespondencyjnie poprzez złożenie pisemnej dyspozycji i wysłanie jej na adres Volkswagen Bank GmbH Sp. z o.o. Oddział w Polsce (Rondo ONZ 1, 00-124 Warszawa).

# 4. **Gdzie i kiedy można dokonać transakcji z usługą 3D Secure?**

Dokonując płatności kartami w sklepach internetowych, zwróć uwagę czy w panelu płatności jest

widoczne logo **WISA** . Jeśli jest, oznacza to, że sklep internetowy honoruje płatności z zabezpieczeniem 3D Secure (Verified by Visa).

# 5. **Kiedy można skorzystać z usługi 3D Secure?**

Skorzystanie z usługi 3D Secure jest możliwe, jeżeli:

- o Bank wydający kartę płatniczą udostępnił usługę 3D Secure (Verified by Visa) dla kart wydawanych dla swoich klientów.
- o Posiadacz karty:
	- podał Bankowi prawidłowy i aktualny numer telefonu komórkowego, na który będzie wysyłane jednorazowe hasło SMS podczas transakcji,
	- zgłosił do Banku wartość limitu dziennego dla transakcji internetowych. Limit ten nie może być większy niż dzienny Limit transakcji bezgotówkowych dla danej karty płatniczej Visa.

# 6. **Jakie są korzyści wynikające z usługi 3D Secure?**

Jest to wygodny i bezpłatny sposób zabezpieczenia transakcji internetowych, dokonanych kartą płatniczą. Korzystanie z 3D Secure to przede wszystkim dodatkowe bezpieczeństwo, ponieważ posiadacz karty płatniczej identyfikowany jest nie tylko na podstawie numeru karty, daty jej ważności i wartości kontrolnej CVV2, ale także jednorazowego hasła otrzymanego w wiadomości SMS na wskazany przez niego numer telefonu komórkowego.

# 7. **Jakie dane posiadacz karty powinien podać, aby transakcja z 3D Secure mogła zostać zrealizowana?**

Posiadacz karty po wybraniu sposobu płatności za pomocą karty płatniczej, podaje:

- o Dane karty, o które prosi sklep, m.in. datę ważności i numer karty oraz CVV2 (trzycyfrowy numer znajdujący się na odwrocie karty);
- $\circ$  Na dedykowanym ekranie hasło jednorazowe 3D Secure, które otrzyma na swój telefon komórkowy.

Tylko potwierdzenie transakcji w powyższy sposób umożliwi jej zrealizowanie

# **Uwaga! Podczas takiej płatności Bank nigdy nie prosi o numer PIN do karty płatniczej.**

8. **Czy zapłacę kartą w sklepie internetowym, który nie wdrożył usługi 3D Secure?**  Tak. W tym przypadku płatność przebiega tradycyjnie. Wystarczy podać dane karty wymagane przez sklep, m.in. datę ważności i numer karty oraz CVV2.

## **Czy można wypłacić gotówkę z bankomatu, korzystając z funkcji zbliżeniowej?**

Tak, karty Visa Volkswagen Bank umożliwiają wypłatę gotówki z bankomatu, korzystając z funkcji zbliżeniowej na karcie.

Muszą być spełnione 2 warunki: bankomat musi posiadać funkcję obsługi kart zbliżeniowych oraz karta musi mieć włączoną funkcję zbliżeniową.

Wystarczy zbliżyć kartę do czytnika zbliżeniowego, umiejscowionego zwykle w okolicy klawiatury w bankomacie, podać numer PIN i postępować dalej zgodnie z komunikatami na ekranie bankomatu. Każda transakcja jest autoryzowana i w oparciu o limity dzienne określone do wypłat gotówki z bankomatu. Korzystanie z bankomatu w sposób zbliżeniowy pozwala tylko na wypłatę gotówki, bez opcji realizacji dodatkowych operacji np. sprawdzenie salda czy zmianę PINu w bankomacie. Te operacje są możliwe do zrealizowania tylko po włożeniu karty do bankomatu i odczyt jej danych z mikroprocesora. Opłaty za wypłaty zbliżeniowe są takie same jak za tradycyjne wypłaty kartą w bankomacie, zgodnie z obowiązującą Tabelą Prowizji i Opłat w Volkswagen Banku.

# **PŁATNOŚCI**

# **Czy istnieje możliwość otrzymania przelewu z zagranicy?**

Tak. W celu prawidłowego zaksięgowania przelewu należy podać następujące dane

- dane odbiorcy ( imię i nazwisko/nawa podmiotu/adres),
- numer SWIFT/BIC: INGBPLPW,
- numer IBAN: PL a następnie 26-cyfrowy numer rachunku.

Przelewy z zagranicy na rzecz Volkswagen Bank rozliczane są za Przelewy z zagranicy na rzecz Volkswagen Bank rozliczane są za pośrednictwem ING Bank Śląski według własnego kursu kupna waluty. Za przewalutowanie transakcji pobierana jest opłata zgodna z Tabelą Prowizji i Opłat.

## **Jaki jest kod SWIFT Volkswagen Bank GmbH Sp. z o.o. Oddział w Polsce?**

Kod SWIFT (BIC code) Volkswagen Bank GmbH Sp. z o.o. Oddział w Polsce jest następujący: INGBPLPW

## **Co to jest IBAN?**

IBAN (International Bank Account Number) to międzynarodowy format numeru rachunku bankowego obowiązujący w UE oraz krajach spoza UE. Numer IBAN jest wymagany dla przelewów na zagraniczne konta bankowe i przelewów z konta w banku zagranicznym na konto krajowe. W przypadku Polski IBAN składa się z kodu kraju – PL - i 26 cyfr, pisze się go w formie ciągłej, tzn. bez spacji i myślników, np. PLXXXXXXXXXXXXXXXXXXXXXXXXXX.

#### **Ogólne zasady prawidłowej konstrukcji rachunków NRB i IBAN:**

**NRB** - w rozliczeniach krajowych - w postaci:

XX XXXX XXXX XXXX XXXX XXXX XXXX

C < --A--- > < ---------B--------->

A - numer rozliczeniowy

- B numer rachunku bankowego
- C liczba kontrolna

**IBAN** - w rozliczeniach transgranicznych - w postaci:

PL XX XXXX XXXX XXXX XXXX XXXXX D C < ---A--- > < ---------B--------->

A - numer rozliczeniowy

- B numer rachunku bankowego
- C liczba kontrolna
- D kod kraju

## **Co to jest Polecenie Zapłaty?**

Polecenie zapłaty to bezgotówkowa forma rozliczeń bankowych. Przeprowadzanie rozliczeń w tej formie wymaga, aby zarówno dłużnik jak i wierzyciel posiadali rachunki w bankach, które zawarły porozumienie o stosowaniu polecenia zapłaty, a dłużnik wyraził zgodę na obciążanie jego rachunku w tej formie. W przeciwieństwie do polecenia przelewu stroną inicjującą jest wierzyciel. Uznanie rachunku wierzyciela następuje po uzyskaniu środków przez jego bank od banku dłużnika, wystarczających do pokrycia dyspozycji. Bank wyróżnia dwa rodzaje poleceń zapłaty:

- obciążeniowe gdy środki na poczet polecenia zapłaty zostają przesłane z rachunku w Volkswagen Bank direct do banku odbiorcy
- uznaniowe gdy środki z innego banku, w którym Klient prowadzi rachunek zasilają rachunek prowadzony w Volkswagen Bank.

**Czy istnieje możliwość zwrotu środków ze zrealizowanego Polecenia Zapłaty?** Posiadacz rachunku ma prawo wystąpić o zwrot kwoty zrealizowanej transakcji polecenia zapłaty w terminie:

56 dni kalendarzowych - osoby fizyczne,

Okres ten liczony jest od dnia zaksięgowania polecenia zapłaty na koncie klienta. Posiadacz powinien złożyć do Banku dyspozycję pisemną, która będzie zawierać identyfikator płatności lub inne dane umożliwiające identyfikację zlecenia płatniczego. Dyspozycję pisemną można złożyć w internetowym serwisie transakcyjnym (zakładka Poczta) lub pocztą tradycyjną.

# **Z powodu braku środków nie doszło do realizacji Polecenia Zapłaty. Następnie dokonałem wpłaty na konto. Czy polecenie zapłaty zrealizuje się automatycznie?**

Polecenie Zapłaty jest każdorazowo realizowane na podstawie żądania wierzyciela. W celu weryfikacji czy kwota zostanie pobrana, należy skontaktować się z usługodawcą/kontrahentem (istnieje możliwość dokonania ponownej próby zrealizowania Polecenia Zapłaty).

# **W jakich godzinach odbywają się sesje wychodzące i przychodzące Banku?**

Sesje przychodzące są księgowane w godzinach:

I sesja - do godziny 13.00 II sesja - do godziny 16.00 III sesja - do godziny 18.00

Sesje wychodzące księgowane są w godzinach:

I sesja - godzina 7:55 II sesja - godzina 11:45 III sesja - godzina 14:15 (godzina graniczna\*)

Godzina graniczna\* dla przelewów pomiędzy rachunkami w Volkswagen Bank: 20:00 (codziennie). Godzina graniczna\* dla przelewów od 1 mln PLN (realizowane w systemie Sorbnet): 13:55 (poniedziałek piątek).

\* **godzina graniczna** - najpóźniejsza godzina złożenia dyspozycji przelewu zapewniająca jego realizację w tym samym dniu.

## **W jaki sposób mogę zmodyfikować zlecenie stałe?**

Kliknij na wiersz wybranego zlecenia stałego, następnie wybierz "Dodatkowe opcje -> Edytuj". Pola, które podlegają modyfikacji to:

- Kwota,
- Tytuł,
- Data pierwszej realizacji,
- Powtarzaj co,
- Data zakończenia.

Edycja zlecenia stałego wymaga potwierdzenia kodem PIN w aplikacji VWFS Token Mobilny.

Aby wyświetlić aktywne zlecenia stałe, wybierz z menu po lewej stronie zakładkę "Przelewy", następnie w listy "Pokaż transakcje" wybierz "Aktywne" i zaznacz po prawej stronie pole "Cykliczny".

# **W jaki sposób mogę odzyskać środki wysłane na niewłaściwe konto?**

Volkswagen Bank umożliwia wysłanie zgłoszenia do Banku odbiorcy z prośbą o zwrot przelewu. Efektywność procesu uzależniona jest od właściciela rachunku, na który został wykonany przelew. Warunkiem zwrotu środków jest wyrażenie przez odbiorcę przelewu zgody na realizację tej dyspozycji. Za realizację dyspozycji zwrócenia się do banku odbiorcy z prośbą o zwrot przelewu pobierana jest opłata zgodnie z Tabelą Prowizji i Opłat.

# **W jakiej formie należy wprowadzić numer rachunku przy realizacji przelewu?**

Numer rachunku bankowego powinien składać się zawsze z 26 cyfr. Numer rachunku można wprowadzić:

- bez spacji w formacie xxyyyyyyyyzzzzzzzzzzzzzzzz
- lub ze spacjami w formacie xx yyyy yyyy zzzz zzzz zzzz zzzz,

## gdzie:

- *x - liczba kontrolna,*
- *y - numer rozliczeniowy Banku,*
- *z - numer rachunku Klienta.*

Niedopuszczalne jest wprowadzenie kresek w numerze rachunku bankowego.

## **Czy mogę anulować przelew, który już zaakceptowałem?**

Przelew, który został zatwierdzony kodem PIN w aplikacji VWFS Token Mobilny, a jego data realizacji jest bieżąca, nie może zostać anulowany. W przypadku przelewu zdefiniowanego po godzinie granicznej, tj. po godzinie 14:20, gdzie data realizacji dyspozycji przypada na kolejny dzień roboczy, Klient ma możliwość samodzielnego anulowania transakcji wybierając z menu po lewej stronie zakładkę "Przelewy, pokaż transakcje -> Aktywne". Następnie kliknij na wiersz wybranego przelewu i wybierz Dodatkowe opcje -> Anuluj.

Anulowania można dokonać do końca dnia poprzedzającego dzień realizacji dyspozycji. Anulowanie przelewu wymaga potwierdzenia kodem PIN w aplikacji VWFS Token Mobilny.

# **Za jaki okres dostępna jest historia operacji w systemie obsługi internetowej?**

W internetowym serwisie transakcyjnym historia rachunku dostępna jest od daty jego otwarcia.

## **Co to jest "numer TELE***direct***" w przelewie wzorcowym?**

Numer TELE*direct* to numer szablonu służący do realizacji przelewów poprzez automatyczny system telefoniczny (IVR).

## **Co to jest Szablon?**

Szablon jest to zdefiniowany przelew, z którego Klient planuje ponownie skorzystać. Nowy szablon można utworzyć w bankowości internetowej po zatwierdzeniu przelewu w aplikacji VWFS Token Mobilny lub korzystając z zakładki Przelewy -> Dodatkowe opcje -> Lista szablonów, następnie po prawej stronie ekranu należy wybrać "Nowy szablon".

# **Zleciłem przelew, jednak nie został wykonany z powodu braku wystarczających środków. Czy muszę zlecić go ponownie?**

Tak. Dyspozycję przelewu odrzuconego z powodu braku środków należy wprowadzić ponownie do realizacji, podając wszystkie niezbędne dane.

# **OGÓLNE**

# **W jakich godzinach czynny jest Punkt Obsługi Klientów w siedzibie Banku?**

Punkt Obsługi Klientów otwarty jest od poniedziałku do piątku w godzinach 10:00 – 18:00.

## **Jak złożyć reklamację?**

Wszelkie informacje dotyczące sposobu składania pism reklamacyjnych oraz terminu ich rozpatrywania dostępne są pod adresem:<https://www.vwbank.pl/pomoc-i-informacje/uslugi-bankowe/dokumenty.html> w opcji "pozostałe".

## **Gdzie mogę dokonać wpłaty/wypłaty gotówkowej z rachunku w Volkswagen Bank?**

Wpłaty i wypłaty gotówki można dokonać w Punkcie Obsługi Klientów znajdującym się przy Rondzie ONZ 1 w Warszawie (budynek Rondo 1, wejście od ul. Świętokrzyskiej). Punkt Obsługi Klientów czynny jest od poniedziałku do piątku w godzinach: 10:00-18:00.

# **TECHNICZNE**

# **Co zrobić, jeśli zapomniałem numeru Klienta lub Telekodu?**

W takiej sytuacji należy skontaktować się z Konsultantami: 800 103 301 (z telefonów stacjonarnych) lub 22 528 96 28. Infolinia czynna jest od poniedziałku do piątku w godzinach 9:00-17:00.

# **Nie mogę zalogować się do telefonicznego systemu transakcyjnego, dlaczego?**

Prosimy o sprawdzenie następujących czynników:

- aparat telefoniczny należy przełączyć na tryb tonowego wybierania (po wciśnięciu jakiegokolwiek przycisku w słuchawce pojawia się sygnał dźwiękowy)
- numer Klienta oraz żądane cyfry z Telekodu należy wprowadzić na klawiaturze telefonu niezwłocznie po zapytaniu lektora – opóźnione wprowadzenie danych może być przyczyną odmowy dostępu. Tylko właściwy Telekod (wysłany przez Bank lub zmieniony przez Klienta na własny) umożliwi logowanie.

# **Skąd mogę mieć pewność, że strona internetowa Banku jest zabezpieczona?**

Przy logowaniu się do systemu transakcyjnego na stronie internetowej Banku należy zwrócić uwagę czy w adresie strony jest zabezpieczony "protokół https".

Przed podaniem danych na stronie logowania należy zawsze upewnić się, czy wyświetlona strona www posiada prawidłowy i ważny certyfikat bezpieczeństwa.

Należy unikać logowania do systemu w miejscach, które potencjalnie mogą być wykorzystane do przechwycenia danych Klienta, a na własnym komputerze należy zadbać o aktualizację oprogramowania i aplikacji kluczowych dla bezpieczeństwa (poprawki systemu operacyjnego, oprogramowanie antywirusowe i firewall).

# **CENTRALNA INFORMACJA**

# **Co to jest Centralna informacja?**

# **1 lipca 2016 r. Krajowa Izba Rozliczeniowa (KIR) udostępnia nową usługę o nazwie Centralna informacja o rachunkach bankowych.**

Centralna informacja o rachunkach to usługa, którą KIR świadczy Bankom i SKOK-om, czyli podmiotom wskazanym przepisami ustawy z dnia 9 października 2015 r. o zmianie ustawy – Prawo bankowe oraz niektórych innych ustaw. Korzystanie z tego narzędzia jest dla Banków i SKOK-ów obligatoryjne.

Ułatwia ona pozyskiwanie informacji o tzw. rachunkach uśpionych, czyli kontach osób zmarłych i zapomnianych rachunkach osób fizycznych we wszystkich Bankach oraz SKOK-ach na terenie Polski. Dzięki tej usłudze uprawnione osoby będą mogły łatwiej i szybciej dowiedzieć się, czy w którejś z tych instytucji znajdują się środki, do których mają prawo.

# **Do czego służy Centralna informacja?**

Centralna informacja umożliwia dostęp do informacji o rachunkach w każdym Banku i SKOK-u. Przed wdrożeniem Centralnej informacji zapytanie o poszukiwany rachunek musiało być adresowane do każdego Banku lub SKOK-u z osobna. Dzięki Centralnej informacji istnieje możliwość otrzymania informacji w jednym miejscu – w placówce instytucji, w której zdecydujemy się złożyć wniosek.

Centralna informacja umożliwia:

- będącemu osobą fizyczną posiadaczowi rachunku lub członkowi SKOK odszukanie własnych rachunków bankowych oraz imiennych rachunków członka SKOK,
- osobie, która uzyskała tytuł prawny do spadku po posiadaczu rachunku lub tytuł prawny do spadku po członku SKOK, odszukanie rachunków bankowych oraz imiennych rachunków członka SKOK osoby zmarłej (spadkodawcy),
- gminie i innym Organom Uprawnionym w granicach ich ustawowych uprawnień i w zakresie działania Centralnej informacji – odszukanie rachunków bankowych oraz imiennych rachunków członka SKOK, wskazanej przez Organ Uprawniony osoby fizycznej.

# **Jak można złożyć wniosek?**

W celu skorzystania z usługi wnioskodawca (osoba, która uzyskała tytuł prawny do spadku po posiadaczu rachunku, osoba fizyczna poszukująca własnych rachunków, Organ Uprawniony) składa odpowiedni wniosek w wybranym przez siebie Banku lub SKOK-u. Bank lub SKOK kieruje zapytanie do Centralnej informacji, a Centralna informacja kieruje zapytanie do wszystkich Banków i SKOK-ów.

# **Jakie dane zawiera informacja zbiorcza?**

Informacja zawiera wskazanie podmiotów, które prowadziły albo prowadzą rachunek, numer rachunku, informację czy jest on nadal prowadzony, czy jest to rachunek wspólny oraz informację o umowach rachunku bankowego rozwiązanych albo wygasłych z przyczyn określonych w Prawie bankowym (z powodu śmierci posiadacza rachunku albo braku dyspozycji dotyczących rachunku przez okres 10 lat).

# **Czego nie zawiera informacja zbiorcza?**

Nie zawiera ona szczegółowych danych dotyczących rachunku. Uzyskanie takich danych, np.: wysokość salda na rachunku, będzie możliwa wyłącznie w placówce Banku lub SKOK-u, w którym rachunek jest prowadzony.

# **Czy informacja zbiorcza obejmuje rachunki, do których wskazana we wniosku osoba jest pełnomocnikiem?**

Nie. Informacja zbiorcza obejmuje tylko rachunki, których osoba wskazana we wniosku jest posiadaczem lub rachunki prowadzone na rzecz jednoosobowej działalności gospodarczej, spółki cywilnej (o ile osoba

wskazana we wniosku prowadzi jednoosobową działalność gospodarczą lub jest wspólnikiem spółki cywilnej).

## **Jakimi dokumentami musi posługiwać się wnioskodawca, żeby otrzymać informacje o rachunkach?**

W przypadku, gdy wnioskodawcą będzie osoba poszukująca własnych rachunków, wystarczy, że wylegitymuje się dokumentem potwierdzającym jej tożsamość (np. dowodem osobistym). Wnioskodawca, będący osobą, która uzyskała tytuł prawny do spadku po posiadaczu rachunku, musi wykazać swój tytuł prawny do spadku. Wnioskodawcą będzie spadkobierca, choć może nim być również nabywca spadku, który – zgodnie z art. 1053 kodeksu cywilnego – wstępuje w prawa i obowiązki spadkobiercy.

Spadkobierca musi legitymować się prawomocnym postanowieniem o stwierdzeniu nabycia spadku lub zarejestrowanym aktem poświadczenia dziedziczenia (w szczególnych przypadkach np. obcokrajowców może to być inny dokument potwierdzający prawo do spadku np. zagraniczne orzeczenie) oraz wykazać, że jest spadkobiercą wskazanym w tym dokumencie, np. w oparciu o dowód osobisty. W przypadku nabywcy spadku konieczne jest dodatkowo okazanie umowy nabycia spadku.

# **Czy uzyskanie informacji zbiorczej jest odpłatne?**

Nie. Za uzyskanie informacji zbiorczej na podstawie pisemnego wniosku złożonego w Volkswagen Bank GmbH Sp. z o.o. Oddział w Polsce nie jest pobierana opłata.